ФИО: Максимов Алексей Б**ултични СТЕРСТВО НАУКИ И ВЫСШЕГО ОБРАЗОВАНИЯ РОССИЙСКОЙ ФЕДЕРАЦИИ** <sup>уникальный програк**федерал**ьное государственнос автономное образовательное учреждение</sup> высшего образования Документ подписан простой электронной подписью Информация о владельце: Должность: директор департамента по о Дата подписания: 02.11.2023 10:03:10 8db180d1a3f02ac9e60521a5672742735c18b1d6

# **«МОСКОВСКИЙ ПОЛИТЕХНИЧЕСКИЙ УНИВЕРСИТЕТ»**

**УТВЕРЖДАЮ** 

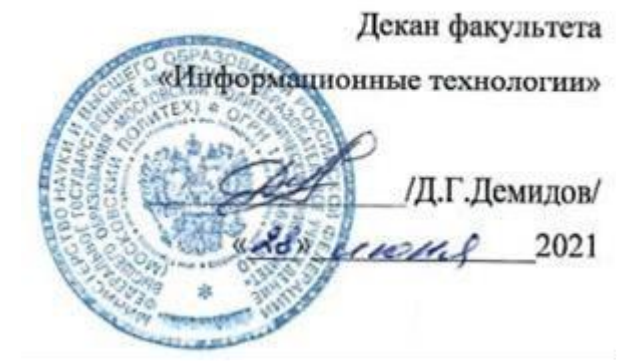

# **РАБОЧАЯ ПРОГРАММА ДИСЦИПЛИНЫ**

**«Информатика»**

Направление подготовки **09.03.02 «Информационные системы и технологии»**

Профиль

**«Информационные и автоматизированные системы обработки** 

**информации и управления»**

Квалификация (степень) выпускника **Бакалавр**

> Форма обучения **Очная**

**Москва 2021 г.**

## **1. Цели освоения дисциплины**.

К **основным целям** освоения дисциплины «**Информатика**» следует отнести:

- <sup>−</sup> приобретение знаний об информации, программному обеспечению, компьютерным сетям, основам алгоритмизации, компьютерной безопасности;
- приобретение навыков по работе в MS Word, MS Excel.

К **основным задачам** освоения дисциплины «**Информатика**» следует отнести:

- <sup>−</sup> изучение основных положений теории информации и кодирования;
- <sup>−</sup> изучение методов представления информации в ЭВМ и выполнения арифметических операций над двоичными числами с фиксированной и плавающей запятой;
	- изучение основ сетей ЭВМ.

### **2. Место дисциплины в структуре ООП бакалавриата.**

Дисциплина «Информатика» относится к обязательной части Блока 1 «Дисциплины (модули)» учебного плана программы бакалавриата по направлению 09.03.02 «Информационные системы и технологии».

Изучение данной дисциплины базируется на школьной программе.

Основные положения дисциплины должны быть использованы в дальнейшем при изучении следующих за ней дисциплин, практик:

- <sup>−</sup> Научные аспекты и перспективные материалы в информационных технологиях;
- <sup>−</sup> Нормирование качества и методы обращения с материалами информационных систем;
- <sup>−</sup> Информационные технологии;
- <sup>−</sup> Основы алгоритмизации и программирования;
- Теория информационных процессов и систем;
- <sup>−</sup> Информационная безопасность и защита информации;
- <sup>−</sup> Операционные системы;
- <sup>−</sup> Основы проектирования интерфейсов информационных систем;
- <sup>−</sup> Базы данных;
- <sup>−</sup> Объектно-ориентированное программирование;
- <sup>−</sup> Управление проектами;
- <sup>−</sup> Введение в программирование;
- <sup>−</sup> Численные методы в компьютерных вычислениях;
- <sup>−</sup> Основы современных алгоритмов;
- <sup>−</sup> Нечеткое моделирование;
- <sup>−</sup> Ознакомительная практика;
- <sup>−</sup> Проектно-технологическая практика;
- <sup>−</sup> Научно-исследовательская работа;
- <sup>−</sup> Преддипломная практика;
- <sup>−</sup> Государственная итоговая аттестация (выполнение и защита ВКР).

## **3. Перечень планируемых результатов обучения по дисциплине (модулю), соотнесенные с планируемыми результатами освоения образовательной программы.**

В результате освоения дисциплины (модуля) у обучающихся формируются следующие компетенции и должны быть достигнуты следующие результаты обучения как этап формирования соответствующих компетенций:

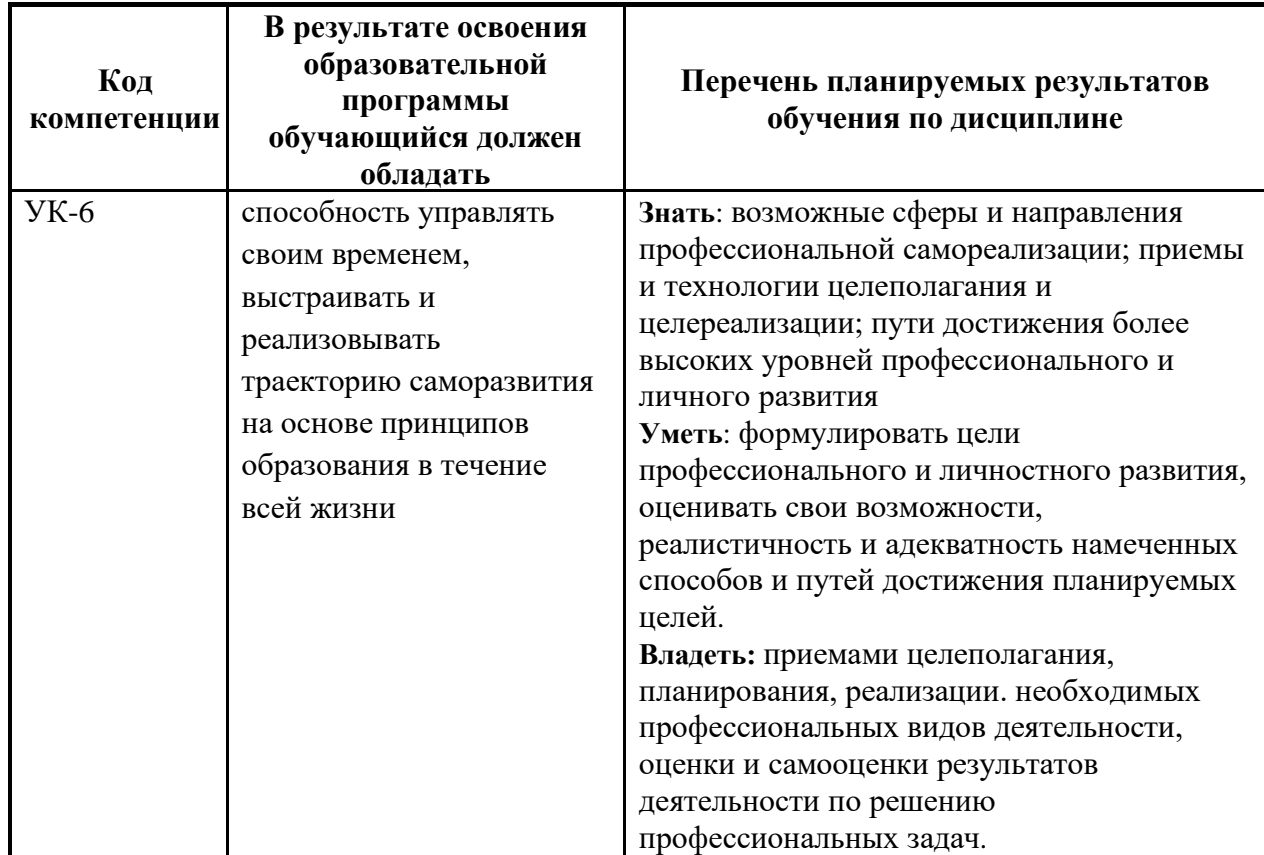

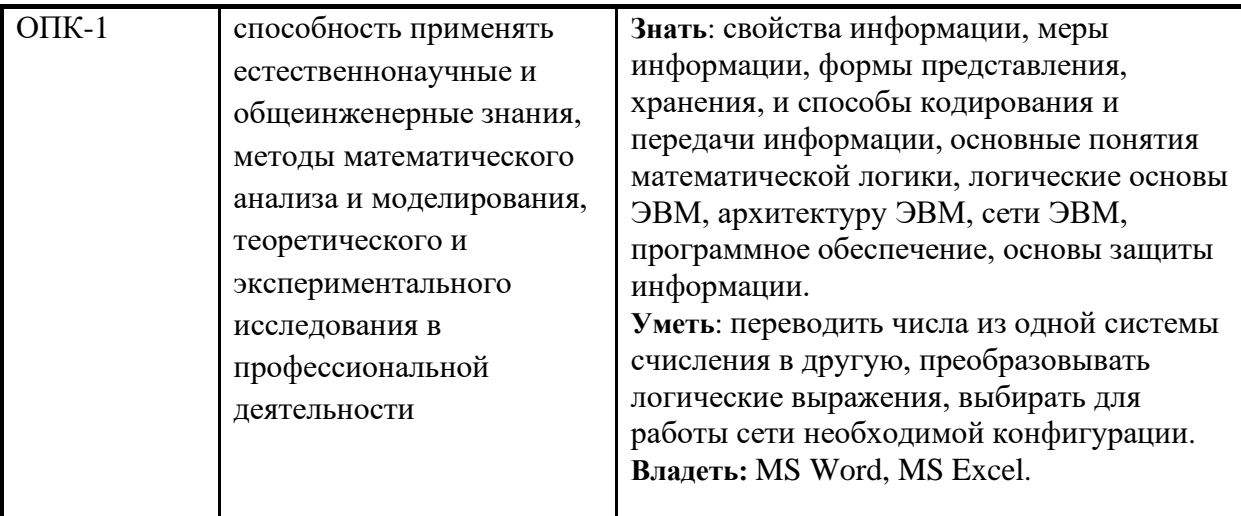

## **4. Структура и содержание дисциплины.**

Общая трудоемкость дисциплины составляет 8 зачетных единиц, т.е. **288** академических часов (из них 90 часов – самостоятельная работа студентов).

На первом курсе в **первом** семестре выделяется **4** зачетные единицы, т.е. **144** академических часов (из них 54 часа – самостоятельная работа студентов).

На первом курсе в**о втором** семестре выделяется **4** зачетные единицы, т.е. **144** академических часов (из них 36 часов – самостоятельная работа студентов).

Разделы дисциплины «Информатика» изучаются на первом и втором семестрах первого курса.

**Первый семестр:** лекции – 1 час в неделю (18 часов), лабораторные работы – 1 час в неделю (36 часов), форма контроля – экзамен.

**Второй семестр:** лекции – 1 час в неделю (36 часов), лабораторные работы – 1 час в неделю (36 часов), форма контроля – экзамен.

Структура и содержание дисциплины «Информатика» по срокам и видам работы отражены в Приложении 1.

## **Содержание разделов дисциплины.**

**Понятие информатики и информации, свойства информации, количество и качество информации, энтропия, меры информации, сообщения и сигналы.**

Понятие информатики; Понятие информации; Определение данных, знаний, сообщений и сигналов; Основные свойства информации; Меры информации; Определения количества информации и энтропии; Единицы измерения информации; Основные показатели качества информации.

## Формы представления, хранения, способы кодирования и передачи информации.

Формы представления информации Хранение информации Кодирование информации. Система кодирования Кодирование текстовой информации Таблица кодов ASCII Кодовая таблица Windows(CP-1251) Таблица кодов Unicode 4 Кодирование графической информации Кодирование звуковой информации Системы передачи информации

## Системы счисления. Коды чисел. Формы представления чисел в ЭВМ.

Системы счисления Правила перевода чисел из одной системы счисления в другую Двоичная арифметика Представление числовой информации в компьютере Коды представления чисел

## Основные понятия математической логики.

Основные определения Логические операции Законы логики Формы логических функций Совершенные формы записи логических функций СКНФ и СДНФ.

### Решение задач математической логики.

Упрощение логических функций, заданных в различной форме Вычисление значения логического выражения для заданных наборов переменных

Построение таблиц истинности булевых функций

Определение тождественности булевых выражений

## Логические основы ЭВМ

Обозначения логических элементов на схемах Двоичные сумматоры Арифметико-логическое устройство Триггеры: RS-триггер, D-триггер, JK-триггер Регистры Счетчики

# **Архитектура ЭВМ**

О понятии «архитектура ЭВМ» Классическая архитектура ЭВМ и принципы *фон Неймана* Совершенствование и развитие внутренней структуры ЭВМ Основной цикл работы ЭВМ Способы указания адреса расположения информации Система команд ЭВМ и способы обращения к данным Классификация средств вычислительной техники Состав и назначение основных элементов персонального компьютера

## **Сборка персонального компьютера**

Как собрать ПК Порядок подключения устройств к системному блоку Состав материнской платы Пример сборки ПК

## **Информатика. Сети ЭВМ. Часть 1**

Классификация информационно-вычислительных сетей. Сети одноранговые и клиент-сервер. Локальные вычислительные сети (ЛВС). Архитектура вычислительных сетей. Способы и методы передачи данных.

# **Информатика. Сети ЭВМ. Часть 2**

Способы коммутации вычислительных сетей. Каналы передачи данных по компьютерным сетям. Разделение каналов по времени и частоте Основные устройства коммутации Коммуникация на базе модема.

# **Сети ЭВМ. Часть 3**

Сетевые протоколы Уровни взаимодействия компьютеров в сети Методы доступа к передающей среде Глобальная сеть Интернет

## **Информационные технологии, базы данных**

Информационные технологии и ИС Понятия БД и СУБД

Связи в БД, отношения и отображения Логические модели данных Реляционная модель и нормализация отношений Основные операции реляционной алгебры

## **Язык запросов SQL**

Язык запросов SQL Использование SQL для выборки данных из таблиц. Оператор SELECT. Операции сравнения, логические и арифметические операции Использование специальных операторов IN, BETWEEN, LIKE, NULL, NOT Пример создания простой БД в СУБД MS-ACCESS-2002

## **Программное обеспечение и технологии программирования**

Основные термины и определения Классификация ПО Системное ПО Инструментальное программное обеспечение Прикладное программное обеспечение Технологии программирования

# **Основы защиты информации и сведений, составляющих государственную тайну, методы защиты информации.**

Основные определения

Объекты защиты информации, цели и способы угроз по нарушению информационной безопасности

Основные виды защиты информации

Примеры применения способов защиты информации

Сетевая безопасность (защита в сети)

Компьютерные вирусы, как угроза безопасности компьютера

## **MS Word**

Вводное занятие. Ввод текста. Автозамена.

Форматирование шрифтов, абзацев и списков.

Набор формул.

Структура документа, стили форматирования.

Графика MS Word. Обзор возможностей. Работа в MS Word 2007 с фигурным текстом. Работа с текстом в графических объектах. Послойное расположение графических и текстовых частей документа. Создание подложки.

Проверка орфографии и расстановка переносов.

Работа с таблицами. Макросы MS Word. Дополнительные возможности MS Word.

## **MS Excel**

Базовые элементы Excel. Форматирование в Excel. Печать рабочего листа. Использование справки. Создание формул. Использование элементарных функций. (Часть 1) Использование элементарных функций. (Часть 2) Проверка и отладка рабочих листов. Скрытие и защита данных. Команда *Подбор параметра.* Диаграммы в Excel. Адресация. Числовые форматы. Особенности форматирования. Работа со строками и датами. Списки. Сводные таблицы.

## **5. Образовательные технологии.**

Методика преподавания дисциплины «Информатика» и реализация компетентностного подхода в изложении и восприятии материала предусматривает использование следующих активных и интерактивных форм проведения групповых, индивидуальных, аудиторных занятий в сочетании с внеаудиторной работой с целью формирования и развития профессиональных навыков обучающихся:

- подготовка к выполнению лабораторных работ в лабораториях вуза;
- организация и проведение текущего контроля знаний студентов в форме компьютерного тестирования;
- использование интерактивных форм текущего контроля в форме аудиторного интернет-тестирования.

Удельный вес занятий, проводимых в интерактивных формах, определен главной целью образовательной программы, особенностью контингента обучающихся и содержанием дисциплины «Информатика» и в целом по дисциплине составляет 50% аудиторных занятий. Занятия лекционного типа составляют 50% от объема аудиторных занятий.

## **6. Оценочные средства для текущего контроля успеваемости, промежуточной аттестации по итогам освоения дисциплины и учебнометодическое обеспечение самостоятельной работы студентов.**

В процессе обучения используются следующие оценочные формы самостоятельной работы студентов, оценочные средства текущего контроля успеваемости и промежуточных аттестаций:

## **В первом и втором семестрах**

- подготовка к выполнению лабораторных работ и их защита.

Оценочные средства текущего контроля успеваемости включают компьютерное тестирование, для контроля освоения обучающимися разделов дисциплины.

Образцы тестовых заданий для проведения текущего контроля, контрольных точек и экзаменов, приведены в приложении 2.

## **6.1. Фонд оценочных средств для проведения промежуточной аттестации обучающихся по дисциплине (модулю).**

## **6.1.1. Перечень компетенций с указанием этапов их формирования в процессе освоения образовательной программы.**

В результате освоения дисциплины (модуля) формируются следующие компетенции:

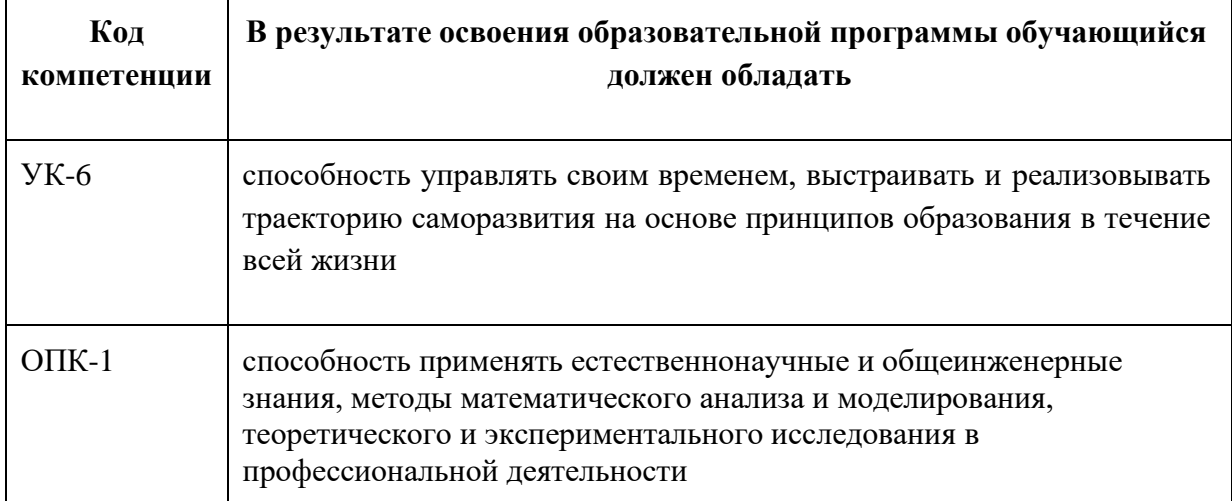

В процессе освоения образовательной программы данные компетенции, в том числе их отдельные компоненты, формируются поэтапно в ходе освоения обучающимися дисциплин (модулей), практик в соответствии с учебным планом и календарным графиком учебного процесса.

## **6.1.2. Описание показателей и критериев оценивания компетенций, формируемых по итогам освоения дисциплины (модуля), описание шкал оценивания.**

Показателем оценивания компетенций на различных этапах их формирования является достижение обучающимися планируемых результатов обучения по дисциплине (модулю).

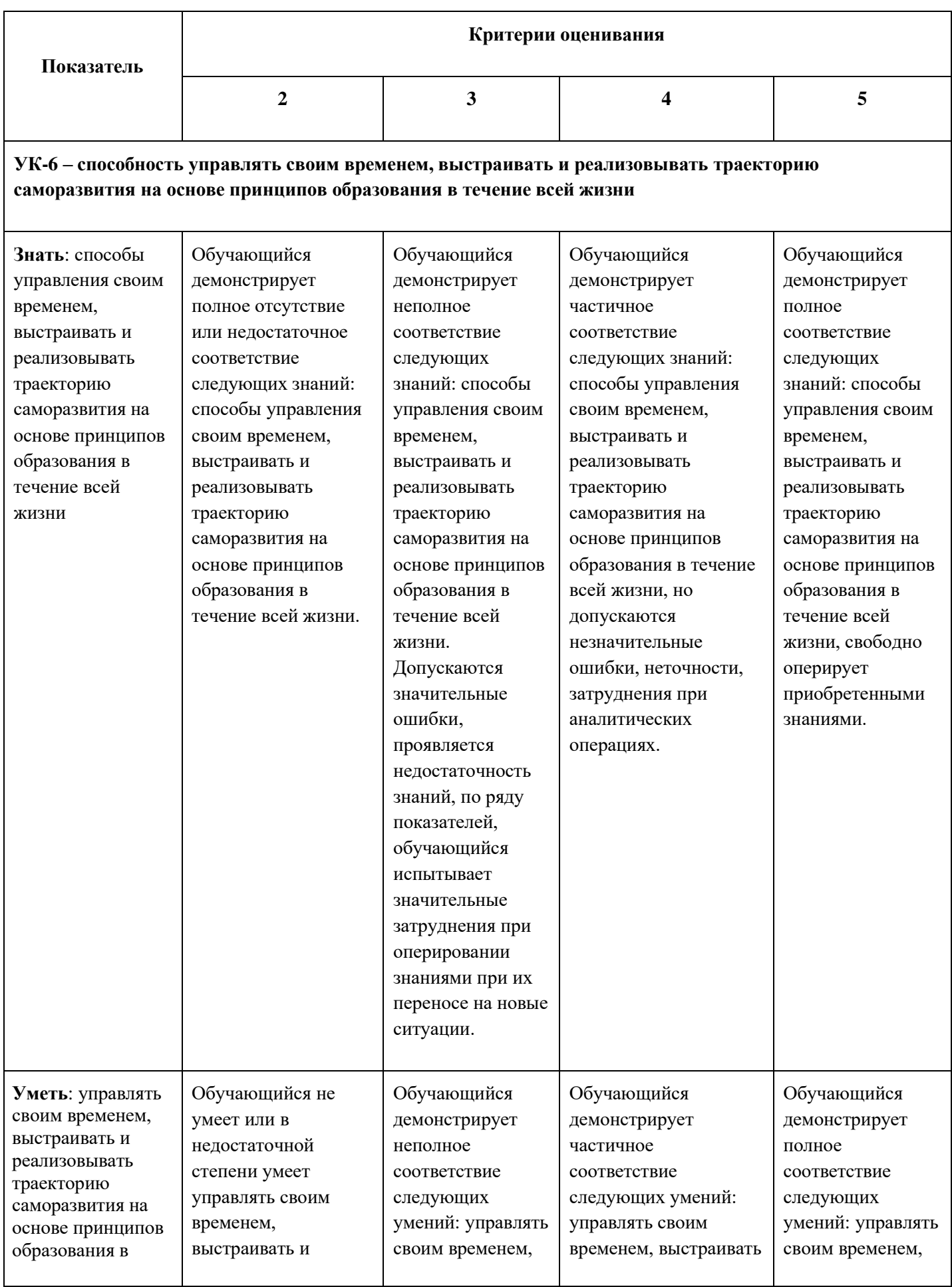

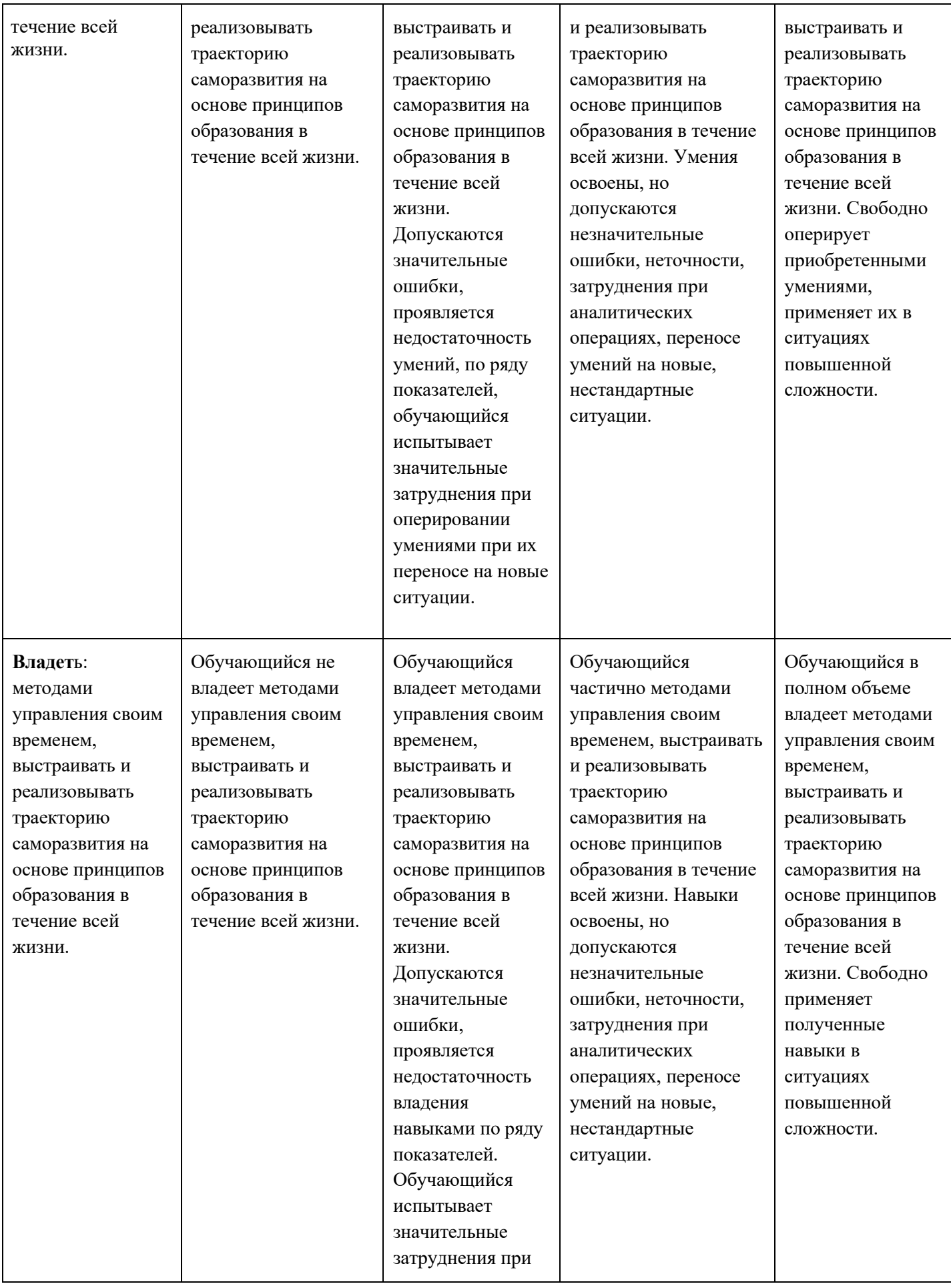

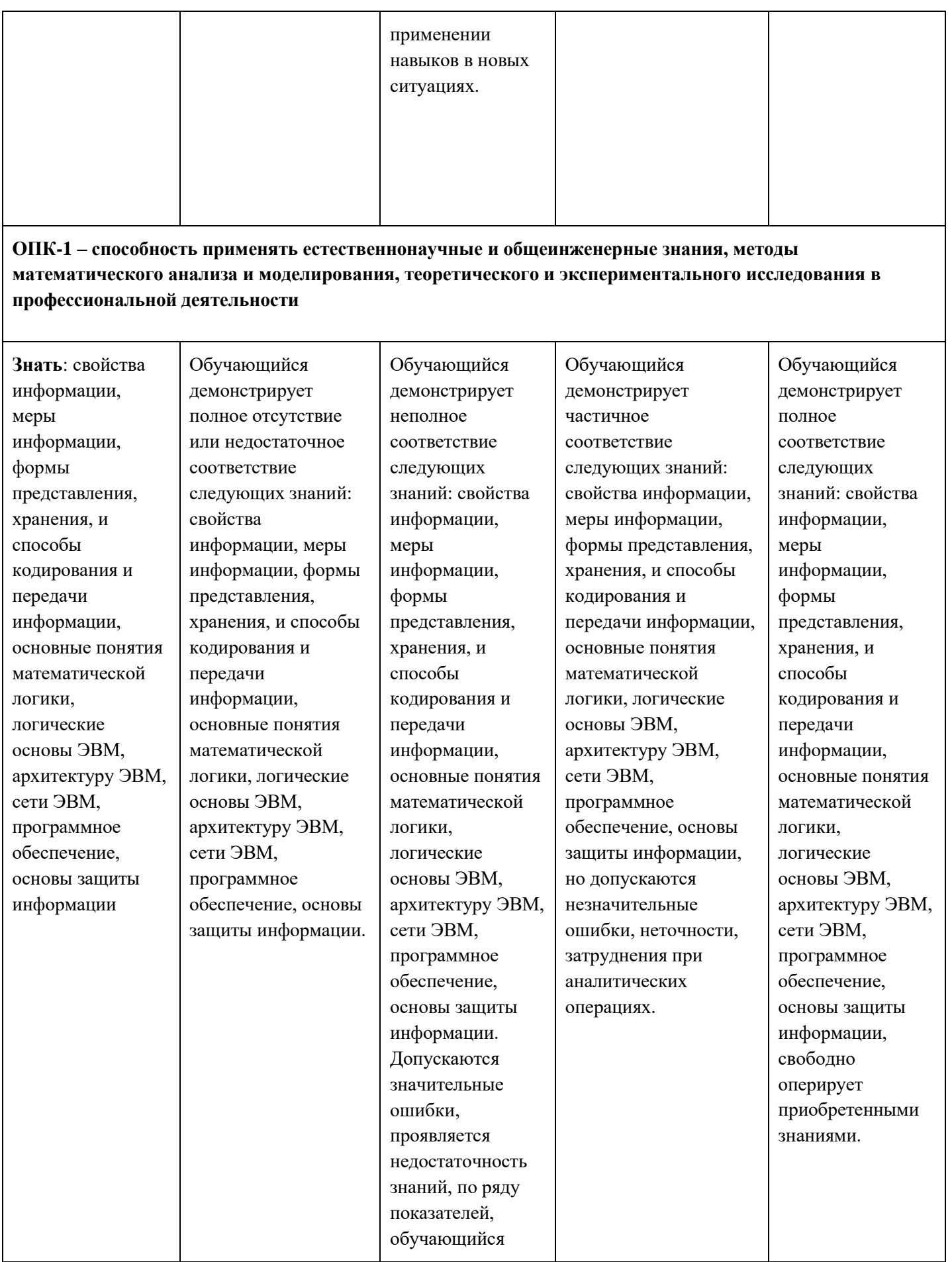

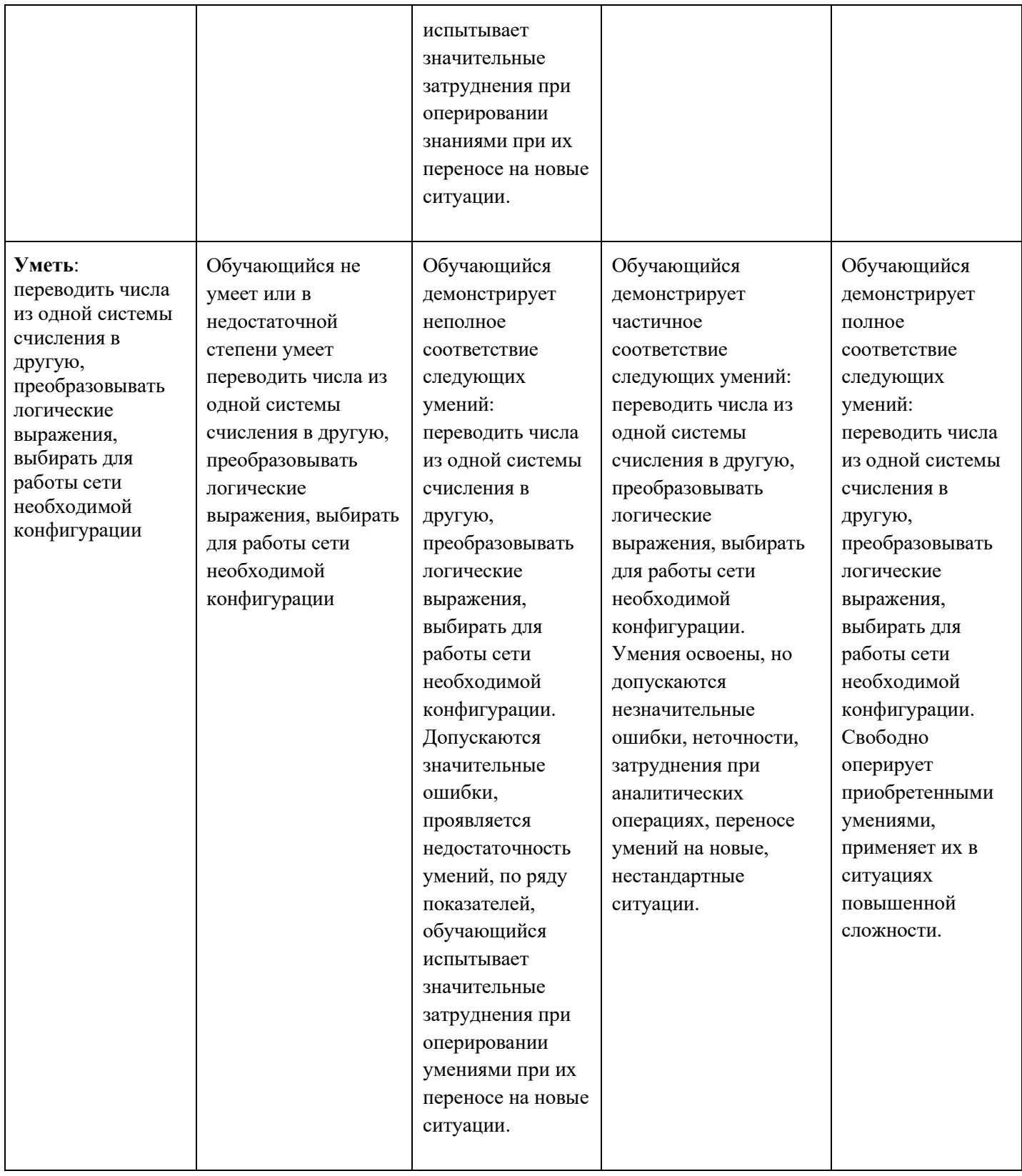

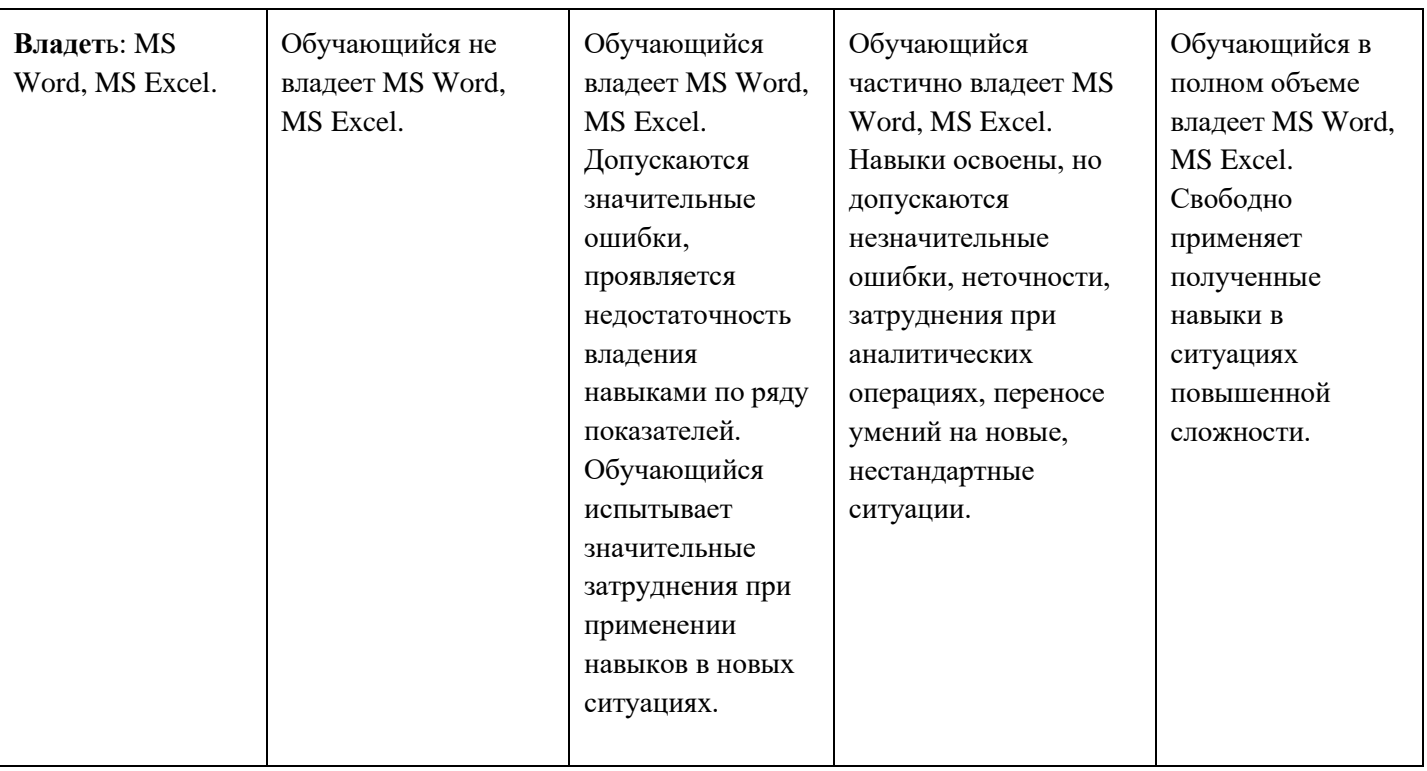

## **Шкалы оценивания результатов промежуточной аттестации и их описание:**

## **Форма промежуточной аттестации: экзамен.**

Промежуточная аттестация обучающихся в форме экзамена проводится по результатам выполнения всех видов учебной работы, предусмотренных учебным планом по данной дисциплине (модулю), при этом учитываются результаты текущего контроля успеваемости в течение семестра. Оценка степени достижения обучающимися планируемых результатов обучения по дисциплине (модулю) проводится преподавателем, ведущим занятия по дисциплине (модулю) методом компьютерного тестирования. По итогам промежуточной аттестации по дисциплине (модулю) выставляется оценка «отлично», «хорошо», «удовлетворительно» или «неудовлетворительно».

К промежуточной аттестации допускаются только студенты, выполнившие все виды учебной работы, предусмотренные рабочей программой по дисциплине «Информатика».

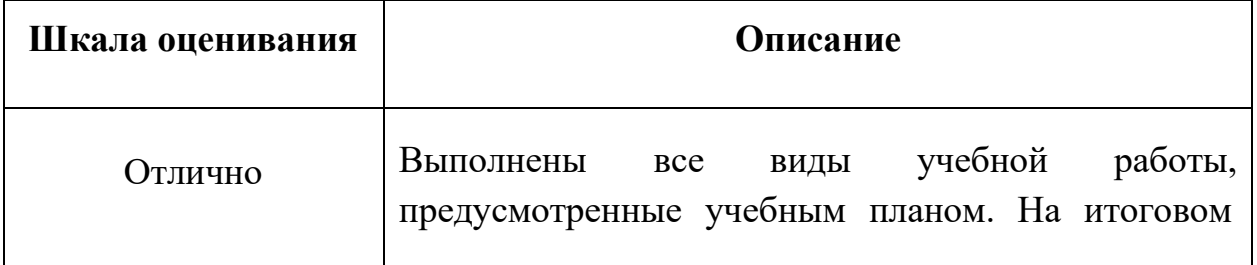

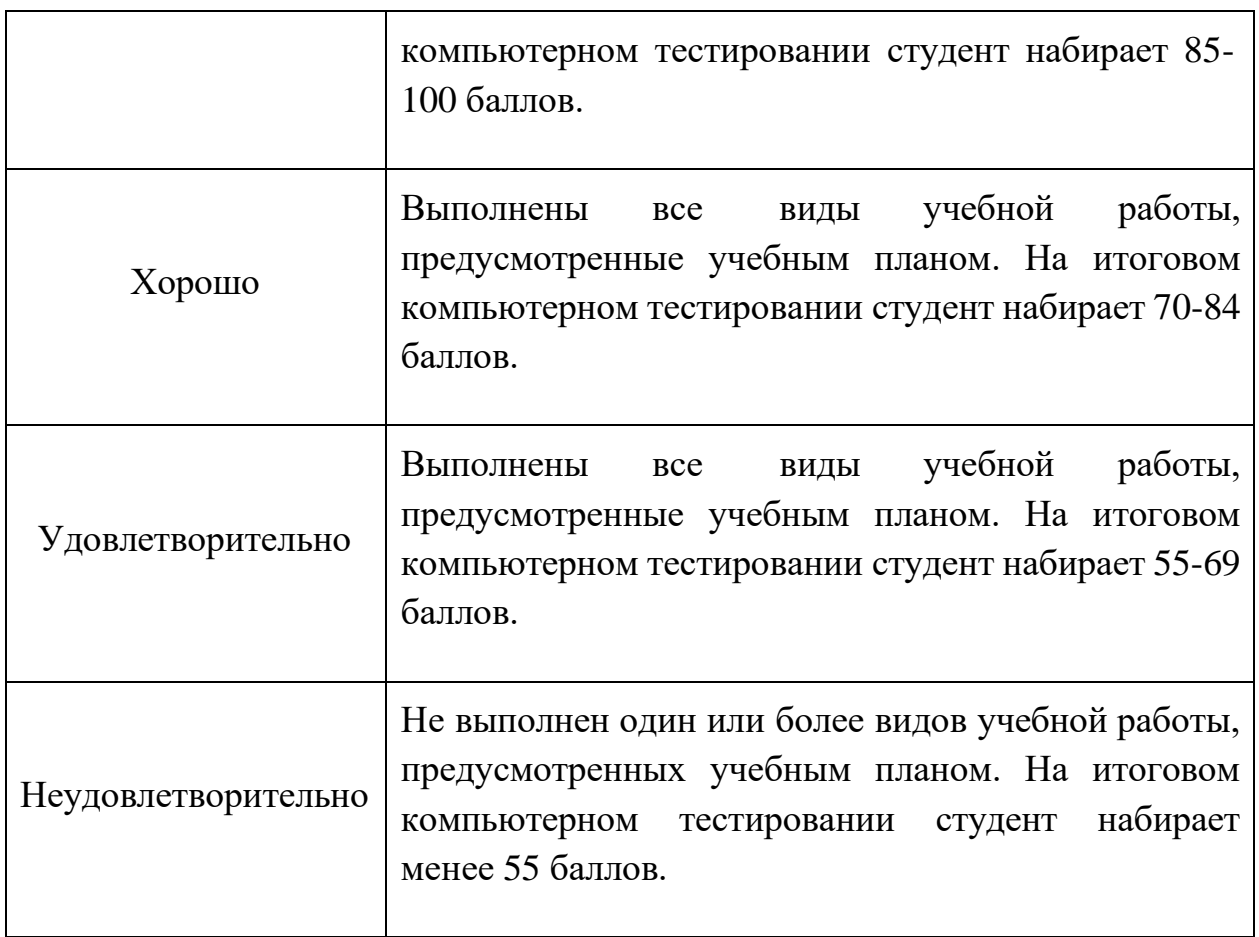

**Фонды оценочных средств представлены в приложении 2 к рабочей программе.**

## **7. Учебно-методическое и информационное обеспечение дисциплины.**

## **7.1. Основная литература:**

- **1.** Пупков А. Н., Царев Р. Ю., Прокопенко А. В., Самарин В. В., Мыльникова Е. В. Теоретические основы информатики: учебник — Сибирский федеральный университет, 2015 г. — 176 с. [Электронный ресурс] URL: [http://biblioclub.ru/index.php?page=book\\_red&id=435850&sr=1](http://biblioclub.ru/index.php?page=book_red&id=435850&sr=1)
- **2.** Пупков А. Н., Царев Р. Ю., Самарин В. В., Мыльникова Е. В. Информатика и программирование: учебное пособие — Сибирский федеральный университет, 2014 г. — 132 с. [Электронный ресурс] URL: [http://biblioclub.ru/index.php?page=book\\_red&id=364538&sr=1](http://biblioclub.ru/index.php?page=book_red&id=364538&sr=1)

## **7.2. Дополнительная литература:**

**1.** Губарев В.В. Введение в теоретическую информатику: учебное пособие, Ч. 1 — НГТУ, 2014 г. — 420 с. [Электронный ресурс] URL: [http://biblioclub.ru/index.php?page=book\\_red&id=436214&sr=1](http://biblioclub.ru/index.php?page=book_red&id=436214&sr=1)

**2.** Федоренко Н.М. Информационные технологии: методич. указания по выполнению лабораторных работ. — М.: МГУП имени Ивана Федорова, 2014. — 106 с. [Электронный ресурс] URL: <http://elib.mgup.ru/showBook.php?id=53>

## **7.3. Программное обеспечение:**

Для успешного освоения дисциплины, обучающийся использует следующие программные средства:

- Microsoft Office 2007
- Microsoft Visual Studio

## **8. Материально-техническое обеспечение дисциплины.**

Аудитория общего фонда для лекционных занятий № 2306: столы, скамьи, аудиторная доска, использование переносного мультимедийного комплекса (переносной проектор, персональный ноутбук). Рабочее место преподавателя: стол, стул.

Компьютерные классы для практических занятий № 2662, 2610, 2553, 2554: столы, стулья, аудиторная доска. Использование переносного мультимедийного комплекса (переносной проектор, персональный ноутбук). Рабочее место преподавателя: стол, стул.

## **9. Методические рекомендации для самостоятельной работы студентов.**

Изучение дисциплины Б1.8 «Информатика» обучающимися направления подготовки бакалавров 09.03.02 <sup>−</sup> Информационные системы и технологии предусмотрено рабочим учебным планом в 1-2-ом семестре первого года обучения.

**Лекционные занятия** проводятся в соответствии с содержанием настоящей рабочей программы.

Посещение лекционных занятий является обязательным. Пропуск лекционных занятий в объеме более 40% от общего количества предусмотренных учебным планом на семестр лекций влечет за собой невозможность аттестации по дисциплине, так как обучающийся не набирает минимально допустимого для получения итоговой аттестации по дисциплине количества баллов за посещение лекционных занятий (см. соответствующие положения пункта 6 настоящей рабочей программы).

Допускается конспектирование лекционного материала письменным или компьютерным способом.

Регулярная проработка материала лекций по каждому разделу в рамках подготовки к промежуточным и итоговым формам аттестации, а также

выполнение и подготовка к защите лабораторных работ по дисциплине является одним из важнейших видов самостоятельной работы обучающегося в течение семестра.

**Лабораторные работы** по дисциплине «Информатика» осуществляется в

в форме самостоятельной проработки теоретического материала обучающимися;

выполнения практического задания (по вариантам);

защиты преподавателю лабораторной работы (знание теоретического материала и выполнение практического задания);

При проведении контрольной точки обучающиеся не менее чем за неделю информируются об этом и им выдается список вопросов для подготовки к контрольной точке.

## **10. Методические рекомендации для преподавателя.**

Изучение дисциплины «Информатика» обучающимися направления подготовки бакалавров 09.03.02 предусмотрено рабочим учебным планом в 1 ом семестре первого года и 2-ом семестре первого года обучения.

Лекционные занятия проводятся в соответствии с содержанием настоящей рабочей программы.

Лабораторные работы по дисциплине «Информатика» осуществляется в форме самостоятельной проработки теоретического материала обучающимися; выполнения практического задания; защиты преподавателю лабораторной работы (знание теоретического материала и выполнение практического задания).

При проведении контрольной точки обучающиеся не менее чем за неделю информируются о проведении компьютерного теста.

Программа составлена в соответствии с Федеральным государственным образовательным стандартом высшего образования по направлению подготовки бакалавров **09.03.02 «Информационные системы и технологии»**.

**Программу составил:**

д.ф.-м.н., профессор /Ю.В. Рудяк/

**Программа утверждена на заседании кафедры «Информатика и информационные технологии»** «29» августа 2021 г., протокол № 1А.

Заведующий кафедрой ИиИТ, к.т.н.  $\leftarrow$  /Д.А. Арсентьев/

# Структура и содержание дисциплины «Информатика» по направлению подготовки

# 09.03.02 «Информационные системы и технологии»

(бакалавр)

![](_page_18_Picture_16.jpeg)

![](_page_19_Picture_34.jpeg)

![](_page_20_Picture_399.jpeg)

![](_page_21_Picture_349.jpeg)

![](_page_22_Picture_383.jpeg)

![](_page_23_Picture_333.jpeg)

![](_page_24_Picture_183.jpeg)

МИНИСТЕРСТВО ОБРАЗОВАНИЯ И НАУКИ РОССИЙСКОЙ ФЕДЕРАЦИИ ФЕДЕРАЛЬНОЕГОСУДАРСТВЕННОЕАВТОНОМНОЕОБРАЗОВАТЕЛЬНОЕУЧРЕЖДЕНИЕВЫСШЕГООБРАЗОВАНИЯ

# **«МОСКОВСКИЙ ПОЛИТЕХНИЧЕСКИЙ УНИВЕРСИТЕТ» (МОСКОВСКИЙ ПОЛИТЕХ)**

Направление подготовки: 09.03.02 ИНФОРМАЦИОННЫЕ СИСТЕМЫ И ТЕХНОЛОГИИ ОП (профиль): «Информационные и автоматизированные системы обработки информации

и управления»

Форма обучения: очная

Вид профессиональной деятельности: научно-исследовательская, инновационная, проектно-технологическая

Кафедра: Информатика и информационные технологии

# **ФОНД ОЦЕНОЧНЫХ СРЕДСТВ**

# **ПОДИСЦИПЛИНЕ**

# **«ИНФОРМАТИКА»**

**Составитель:**

**Рудяк Ю.В., д.ф-м.н.**

Москва, 2021 год

# ПОКАЗАТЕЛЬ УРОВНЯ СФОРМИРОВАННОСТИ КОМПЕТЕНЦИЙ

![](_page_26_Picture_7.jpeg)

![](_page_27_Picture_4.jpeg)

## **Перечень оценочных средств по дисциплине «Информатика»**

![](_page_28_Picture_96.jpeg)

# Кафедра Информатики и информационных технологий

![](_page_29_Picture_659.jpeg)

**профессиональнойдеятельности Экзамен**

**Критерии оценивания**

![](_page_30_Picture_4.jpeg)

![](_page_31_Picture_103.jpeg)

## Вопросы к экзамену

## по дисциплине «ИНФОРМАТИКА»

- 1. Понятие информатики
- 2. Понятие информации
- 3. Определение данных, знаний, сообщений и сигналов
- 4. Основные свойства информации,
- 5. Меры информации
- 6. Определения количества информации и энтропии
- 7. Единицы измерения информации
- 8. Основные показатели качества информации
- 9. Формы представления информации
- 10. Хранение информации
- 11. Кодирование информации. Система кодирования
- 12. Кодирование текстовой информации
- 13. Таблица кодов ASCII
- 14. Кодовая таблица Windows (CP-1251)
- 15. Таблица кодов Unicode 4
- 16. Кодирование графической информации
- 17. Кодирование звуковой информации
- 18. Системы передачи информации
- 19. Системы счисления
- 20. Правила перевода чисел из одной системы счисления в другую
- 21. Двоичная арифметика
- 22. Представление числовой информации в компьютере
- 23. Коды представления чисел
- 24. Основные понятия математической логики
- 25. Логические операции
- 26. Законы логики
- 27. Формы логических функций
- 28. Совершенные формы записи логических функций СКНФ и СДНФ
- 29. Упрощение логических функций, заданных в различной форме
- 30. Вычисление значения логического выражения для заданных наборов переменных
- 31.Построение таблиц истинности булевых функций
- 32.Определение тождественности булевых выражений
- 33.Обозначения логических элементов на схемах
- 34.Двоичные сумматоры
- 35.Арифметико-логическое устройство
- 36.Триггеры: RS-триггер, D-триггер, JK-триггер
- 37.Организация оперативной памяти в ЭВМ
- 38.Регистры
- 39.Счетчики
- 40.Классическая архитектура ЭВМ и принципы фон Неймана
- 41.Совершенствование и развитие внутренней структуры ЭВМ. Шинная архитектура
- 42.Основной цикл работы ЭВМ
- 43.Способы указания адреса расположения информации
- 44.Система команд ЭВМ и способы обращения к данным
- 45.Классификация средств вычислительной техники
- 46.Состав и назначение основных элементов персонального компьютера
- 47.Как собрать ПК. Порядок подключения устройств к системному блоку
- 48.Состав материнской платы
- 49.Классификация информационно-вычислительных сетей
- 50.Сети одноранговые и клиент-сервер
- 51.Локальные вычислительные сети (ЛВС)
- 52.Архитектура вычислительных сетей
- 53.Способы и методы передачи данных
- 54.Способы коммутации вычислительных сетей
- 55.Каналы передачи данных по компьютернымсетям
- 56.Разделение каналов по времени и частоте
- 57.Основные устройства коммутации

Составитель кафедры ИиИТ Рудяк Ю. В., д.ф-м.н., профессор

«27» апреля 2021 г.

# Кафедра Информатики и информационных технологий

![](_page_33_Picture_326.jpeg)

**Тестирование**

**Критерии оценивания**

![](_page_34_Picture_38.jpeg)

## Тесты компьютерные

по дисциплине «ИНФОРМАТИКА»

#### 1. Банк тестов по разделам и темам

Банк тестов включает 816 тестовых заданий.

Образцы тестовых заданий:

## 1. Задание {{1}} ТЗ\_01. Тема 1 Тема 1-0-0

В направление прикладной информатики входят такие дисциплины как:

технологии искусственного интеллекта

- П системы автоматизированного проектирования
- П теория автоматического управления

технология программирования

нейрокибернетика

исследование операций

#### *2. Задание {{ 2 }} ТЗ\_02. Тема 1 Тема 1-0-0*

В направление технической информатики входят такие дисциплины как:

сети эвм

вычислительная техника

- теория игр
- системный анализ кибернетика

телекоммуникации

#### *3. Задание {{ 3 }} ТЗ\_03. Тема 1 Тема 1-0-0*

Наукой и технологией обеспечения информационного обмена с помощью систем, основанных на применении ЭВМ называется ...#

*Правильные варианты ответа:* информатика;

#### *4. Задание {{ 4 }} ТЗ\_04. Тема 1 Тема 1-0-0*

Информатика- это

- естественная наука
- научный процесс
- исследовательская деятельность отрасль промышленности инфраструктурная область
- практическая деятельность

#### *5. Задание {{ 5 }} ТЗ\_05. Тема 1 Тема 1-0-0*

Термин информатика возник в(во)

- Италии
- Англии
	- Франции

#### **2. Спецификация теста**

Стандартный регламент тестирования включает:

- количество вопросов 40 (Контрольная) или 60 (Экзамен);
- продолжительность тестирования 45 минут (Контрольная) или 60 минут (Экзамен);
- генерация теста из БТЗ методом случайной выборки;
- режим контроля жесткий (отсутствие возможности тестируемым увидеть результат ответа на вопрос теста в процессе тестирования).

#### **3. Инструкция по выполнению**

Тестовые задания (ТЗ) могут быть четырех видов:

- открытое ТЗ нужно ввести с клавиатуры некоторое число, слово или словосочетание, которое требуется в формулировке задания;
- закрытое ТЗ нужно выделить галочкой с помощью мышки правильный(ые) вариант(ы) ответа(ов);
- ТЗ на соответствие в столбце слева мышкой выбирается номер, а затем указывается соответствующий по формулировке ТЗ пустой кружок в столбце справа;
- ТЗ на порядок нужно выбрать правильный порядок, требуемый в формулировке ТЗ, щелкая мышкой на нужных по порядку кружках.

После указания ответа нужно нажать кнопку "Готово". В правом нижнем углу выводится остаток времени и ТЗ. При закрытии окна браузера или нажатии кнопки "Прервать" - тест считается не сданным. Кнопка "Пропустить" переходит к следующему

ТЗ, но при этом текущее ТЗ будет предъявлено в конце теста.

Составитель кафедры ИиИТ Рудяк Ю. В., д.ф-м.н., профессор

«27» апреля 2021 г.

# Кафедра Информатики и информационных технологий

 $\overline{\Gamma}$ 

![](_page_37_Picture_536.jpeg)

٦

![](_page_38_Picture_35.jpeg)

# Лабораторные работы

по дисциплине «ИНФОРМАТИКА»

## 1. Тематика лабораторных работ по разделам и темам

### Средства программирования на языке Си

Освоение интегрированной среды разработки MS Visual Studio 2010 Язык высокого уровня СИ. Изучение стандартных типов данных. Разработка программ. Программирование линейных вычислительных процессов Программирование разветвляющихся и циклических вычислительных процессов Обработка одномерных и массивов Работа со строками. Разработка программ с использованием процедур и функций Работа с указателями

### **Microsoft Word**

Вводное занятие. Ввод текста Форматирование шрифтов, абзацев и списков Структура документа, стили форматирования. Набор формул Графика MS Word. Обзор возможностей Работа с таблицами Макросы Итоговое занятие

## **Microsoft Exel**

Базовые элементы Excel. Форматирование в Excel. Печать рабочего листа. Использование справки. Создание формул. Использование элементарных функций. Проверка и отладка рабочих листов. Скрытие и защита данных. Команда Подбор параметра. Диаграммы в Excel. Адресация. Числовые форматы. Особенности форматирования. Работа со строками и датами. Списки. Сводные таблицы.

## **2. Методические рекомендации по выполнению лабораторных работ**

### **Вводное занятие. Ввод текста**

- 1. Установите параметры страницы согласно вариантам.
- 2. Введите текст, используя для наиболее часто встречающегося слова
- 3. **ИСПОЗАМЕНУ ПРИ ВВОНЕ** ко автозамен математических символов, например  $\approx$  или

### ⊕.

- 4. В набранном тексте, вставьте специальные символы, например буквоподобные символы.
- 5. В тексте наберите значения веса, даты или времени, чтобы посмотреть действия смарт-тегов.
- 6. С помощью экспресс-блока создайте титульную страницу.
- 7. Поменяйте местами два последних абзаца.
- 8. Найдите и замените слово «И» на слова «Привет, Word 2007».
- 9. Скопируйте в буфер обмена второй и третий абзацы.
- 10. Вставьте в конце набранного текста второй абзац пять раз.

#### **Форматирование шрифтов, абзацев и списков**

- 1. Подготовьте текст, состоящий из трёх абзацев. Отформатируйте шрифт второго абзаца согласно своему варианту.
- 2. Отформатируйте третий абзац Вашего текста согласно своему варианту.
- 3. Сформируйте 5 коротких абзацев (состоящих примерно из 5-6 слов). Сделайте ещё четыре копии этих абзацев. Согласно вариантам, представленным в таблице, из данных абзацев сформируйте списки:
	- a. маркированный
- **b.** два нумерованных
- с. два многоуровневых.

Цель создания двух нумерованных и двух многоуровневых списков - отработка функций продолжения нумерации при разрыве списка текстом и начала новой нумерации. Пример продолженного списка и списка начатого заново приведён на рисунке 3.28.

### Набор формул

- 1. С помощью объекта MS Equation 3.0. введите формулы согласно вариантам (столбен 1).
- 2. Введите формулы, в соответствии со своим вариантом, с помощью кнопки Формула(столбец 2).

## Структура документа, стили форматирования.

Создайте на основе оглавления произвольного учебного пособия в режиме структуры документ путем ввода пунктов оглавления.

Используя приемы, описанные в материале к данной лабораторной работе, в режиме структуры организуйте структуру, соответствующую структуре учебного пособия. Объем текстового материала, используемого в данной лабораторной работе примерно 2 листа А4 12 шрифтом.

В соответствии с вариантом, указанном в таблице ниже отформатируйте стилем знака название учебного пособия, стилем1 абзаца заголовок первого уровня, стилем2 абзаца заголовок второго уровня.

Абзацы остальных уровней отформатируйте произвольными стилями.

### Графика MS Word. Обзор возможностей

Создать документ из 6-и страниц, имеющих как подложку, так и текст.

### 1. 1 Страница.

Создать подложку из текста. В качестве текста должны фигурировать слова «Лабораторная работа № 6». Типы шрифтов по вариантам. (Таблица 6.1). Повернуть объект подложки на n градусов в зависимости от варианта. Выполнить градиентную заливку объекта одной из заготовок по вариантам Использовать стандартную толщину линии, яркость и контрастность выбирать произвольно. Фигуру использовать (Рисунок  $6.56$ ).

Откорректировать текст с точки зрения эстетическо-го восприятия. Присоединить к объекту тень в соответствии с вариантом (Рисунок 6.57). Перекрасьте в цвет, наиболее гармонирующий с заливкой. Откорректировать надпись по ширине и высоте с целью увеличить подложку до габаритов страницы.

Заголовок текста должен представлять собой объект WordArt с двухцветной градиентной заливкой и одним из объемных эффектов, настроенных с помощью опций вращения, освещения, вытягивания, цвета, направления, поверхностных эффектов.

Предварительно набранный или отсканированный текст поместить в две колонки с трехстрочной буквицей, в качестве текста 1-й страницы. Вид шрифта по вариантам. Добейтесь заполнения текстом всей страницы путем варьирования межстрочного интервала, размера шрифта, расстояния между символами, между колонками текста. При необходимости осветлите оригинал объекта WordArt выступающего в качестве подложки.

### 2. 2 и 3 страница

Вторая страница в качестве подложки должна иметь одну из букв латинского алфавита объектом WordArt по вариантам. Вверху страницы она должна быть залита одной из текстур, а внизу, она же, зеркальное отражение верхней, заливается сплошным цветов. В качестве границы верхней буквы выбирается узор, причем, толщина границы должна быть увеличена, чтобы узор был различим. Граница нижней буквы в качестве узора должна иметь пунктирную или точечную линию, чтобы при сильном увеличении они превращались в овалы или круги.

Текст второй и третьей страницы может вводиться клавиатурно или из файла, форматироваться в 3 колонки и обтекать 6 объектов типа Надпись, по три на каждой странице. Текст в объектах должен перетекать из одного объекта типа Надпись в другой. Т.е., надписи должны быть связаны.

### **3. 4 страница**

Четвертая страница должна представлять собой объект WordArt, залитый произвольным изображением. Этот объект должен обтекаться текстом по контуру.

### **4. 5 страница**

Пятая страница содержит три светлых круга любого цвета. Один из них полупрозрачный и находится над текстом, другой непрозрачный находится под текстом. Третий непрозрачный имеет такие границы обтекания, что они образуют «тень» от круга. Такой эффект можно достичь при помощи изменения границ обтекания объекта.

#### **5. 6 страница**

Шестая станица представляет собой рисунок не менее чем из 15-20 фигур с различным форматом. Обязательно использование эффектов прозрачности, наложения, изменения узлов, группировки, выравнивания.

#### **Проверка орфографии и расстановка переносов**

Наберите 6 листов А4 шрифтом размера 12 произвольный текст. Выполните расстановку переносов в тексте. Поставьте, где нужно мягкие переносы.

Проверьте грамматику и орфографию с помощью системы проверки орфографии с набором правил **для обычной переписки**. Затем проверьте со стандартными настройками и со словарем по умолчанию.

### **Работа с таблицами**

- 1. Название таблицы в документе (Лабораторная работа №8) должно быть сквозным.
- 2. Создайтевышеприведенную таблицу. Обратите внимание на наличие сквозного заголовка, разный формат списков, разное выравнивание в поле, а также, обрамление, заполнение, разбиение таблицы.
- 3. Создайте еще две таблицы (Таблица2 и таблица3) на основе Вашего текста.
- 4. Добавьте строку ниже последней строки таблицы (Таблица 2).
- 5. В первом поле последней строки вычислите сумму всех ячеек столбца.
- 6. Во втором произведение ячеек на пересечении второй и третьей строки и второго и третьего столбца, всего 4 ячейки.
- 7. В третьем поле таблицы (Таблица2) среднее значение всех ячеек четвертой и пятой строк таблицы (Таблица3).
- 8. Измените первый столбец и вторую строку таблицы (Таблица3).
- 9. В 4-е поле таблицы (Таблица2) введите формулу: произведение сумм первого столбца текущей строки и второй строки таблицы (Таблица3). Причем, если получится трех и более значное число, все цифры далее третьего знака должны обрезаться, то есть должны остаться только десятки и единицы. После чего должен идти текст «Получается», а затем знак %.

### **Макросы**

- 1. Напишите макросы, согласно вариантам, указанным в таблице.
- 2. Выведите их кнопки на одну из существующих панелей инструментов.
- *3. Назначьте макросам клавиатурные комбинации.*
	- a. макрос, окрашивающий слово, на котором установлен курсор, в цвет в зависимости от варианта.
	- b. макрос, форматирующий текущий абзац по вариантам.
	- *c. макрос, удаляющий текущее предложение.*

#### **Итоговое занятие**

Демонстрация всех методов работы в программе MS Word. **Базовые элементы Excel. Форматирование в Excel.**

- **1.** Введите в ячейки A1,B1,C1 строки «Начислено», «Удержано», «Долг». Выполните автоподбор ширины столбца.
- **2.** Установите параметры шрифта по своему усмотрению. Слово «Удержано» выделите цветом, а слово «Долг» выведите на фоне.
- **3.** Скопируйте блок A1:C1 в блок E1:G1. В блоке E1:G1 отмените форматирование.
- **4.** Окружите ячейки блока E1:G1 рамкой
- **5.** Введите в ячейку А2 число 5678,34. Уменьшите разрядность. Повторите. Увеличьте разрядность.
- **6.** Введите в В2 число 48576,48. Отформатируйте его разделителями.
- **7.** Введите в С2 число 52367, 478. Присвойте ему денежный формат.
- **8.** Введите в ячейку D6 число 46. Присвойте ему процентный формат, затем введите в ячейку В3 число 0,5, а в ячейку А7 формулу =(В3+7,85). Наложите на А7 процентный формат. Используя специальную вставку, скопируйте.
- **9.** Отформатируйте полученную таблицу с помощью средства Автоформат.

### **Печать рабочего листа. Использование справки.**

1. Найдите в справке MS Ехсеl раздел о форматировании текста.

- 2. Найдите в справке MS Ехcеl раздел о выделении текста.
- 3. Найдите в cправке MS Ехсеl раздел о многооконной работе.
- 4. Найдите в справке MS Ехсеl раздел о работе с функциями.
- 5. Найдите в справке MS Ехсеl раздел о сводных таблицах.
- 6. Создать таблицу размером 5х10 в диапазоне C4:G13.
- 7. Задайте параметры печати согласно вашему варианту.

#### **Создание формул.**

Присвоить ячейкам А1 и В1 имена X и Y соответственно.

а) в А5 введите формулу:  $(1+\diamondsuit)^{*2}$ 

б) в В5 введите формул

$$
\begin{array}{ccc}\n & & & \overline{8\blacklozenge} \\
\text{Iy:} & & \overline{\blacklozenge} -8 \\
 & & & \overline{\blacklozenge} + \frac{8\blacklozenge}{4} \\
 & & & \overline{\blacklozenge} -13 \\
 & & & & 3 \\
\text{Iy:} & & & \overline{\blacklozenge}\n\end{array}
$$

в) в С5 введите формулу

г) введите в ячейки А1 и В1 числа 10 и 25 соответственно.

5�+9

д) округлите используя соответствующую функцию до 3-х знаков после запятой все полученные результаты.

2. Имеется выручка от реализации продукции на сумму 45671 рубль. Рассчитать налог на пользование автодорог 3.5% в том числе федеральный 2% и внутримосковский 1.5%, а также подоходный налог 13%. Посчитайте сумму каждого налога в отдельной ячейке. Произведите округление до копеек. В отдельной ячейке высчитать сумму всех налогов. 3. В ячейке D10 написать любое предложение путём объединения текстовых значений (т.е. в любые ячейки (не менее 5)) ввести текстовые значения, связанные между собой по смыслу и объединить их с помощью нужной функции).

4. Задать произвольный числовой квадратный диапазон 5\*5. Высчитать сумму всех значений по диагоналям. Результат ввести в ячейку А10.

5. Посчитать в отдельной ячейке сумму всех элементов, введённого ранее диапазона, используя кнопку **Автосуммы**.

### **Использование элементарных функций.**

- 1. Присвойте ячейкам А1 и В1 имена X и Y соответственно.
- 2. Поместите в эти ячейки числа, указанные в вашем варианте (см. таблицу).
- 3. В А4 вычислите sin(0,8721356864) *x*
- 4. В В4 вычислите *y*

5. В ячейке А5 вычислите:

$$
\log_{x} y + 9
$$

6. Скопируйте полученное значение в ячейку А6 и округлите результат вычисления до сотых (используя необходимую функцию).

.

$$
\arcsin \frac{x}{x^4 + 6} + arctg(y - 18)
$$

7. В ячейке С5 вычислите:

8. В С6 округлите результат вычисления до ближайшего чётного целого (используя необходимую функцию).

9. В ячейке E5 вычислите:  $\sqrt{q}$ y + sin *x* 

10. В Е6 округлите результат вычисления до ближайшего нечётного целого (используя необходимую функцию).

![](_page_44_Figure_6.jpeg)

11. В ячейке D4 вычислите:

12. В ячейках А8 и В8 вычислите значения  $e^{\pi}$  и  $\pi$ *e* , соответственно (используя

функции EXP() и ПИ(), которые не имеют аргументов).

13. В ячейку С1 запишите любую десятичную дробь. Получите в ячейке D1 первую цифру из дробной части числа (используя необходимую функцию).

14. В B5 вычислите: сумму всех полученных результатов вычислений.

#### **Проверка и отладка рабочих листов.**

- 1. Рабочему листу дайте имя «Параметры треугольника».
- 2. В ячейки А1, А2, А3, А5, А7, А9, А11, А13, А15 введите соответственно тексты (но не присваивая этим ячейкам имена): x, y, z, p, S, r, R, h, m.
- 3. Ячейкам В1, В2, В3, В5, В7 дайте соответственно имена x, y, z, p, S.
- 4. При вводе формул используйте имена. Вводите в формулы те переменные,

которые написаны в заданиях. Не пугайтесь при появлении сообщений об ошибках. При дальнейшем выполнении лабораторной работы они будут исправлены.

5. Даны 3 стороны треугольника x,y,z вычислите в ячейке В7 его площадь по формуле

$$
S = \sqrt{\frac{p(p-x)(p-y)(p-z)}{p}}
$$
  $p = \frac{x+y+z}{2}$  -полупериметр треугольника.

6. Вычислите для данного треугольника в ячейке В9 радиус вписанной окружности по  $r = \frac{S}{I}$ 

формуле *p*   $P$ .

7. Вычислите для данного треугольника в ячейке В11 радиус описанной окружности

по формуле 
$$
R = \frac{xyz}{4S}
$$

8. Вычислите в ячейке В13 значение одной из высот данного треугольника по формуле  $h = \frac{2S}{a}$ 

- $a<sub>1</sub>$ , где а длина любой стороны треугольника (x,y,z).
- 9. Вычислите в ячейке В15 значение одной из медиан данного треугольника по
	- фо рм уле

$$
m = \frac{1}{2} \frac{2y^2}{2 + 2z} \sqrt{\frac{2}{2 - x}}
$$

10. Установите причину ошибок, проследив, где необходимо, зависимости ячеек на<br>листе, и устраните ошибки.<br>11. Найдите влияющие ячейки для значения р.<br>12. Найдите ячейки, зависящие от значения S.

13. Составьте логическую формулу в ячейке р для проверки, являются ли значения x,y,z сторонами треугольника (x+y>z, y+z>x, z+x>y). Если заданные x,y,z не являются сторонами треугольника, то вместо значения р пусть выдаётся «Это не треугольник!» 14. Дайте второму листу имя «Квадратное уравнение».

15. В ячейки А1,А2,А3 введите тексты a,b,c соответственно (в ячейках В1,В2,В3 будут находиться соответственно значения a,b,c).

- 16. В ячейку В1 разрешите вводить любые числа, кроме 0.
- 17. В ячейки А5,А7,А9 введите тексты D,x1,x2.

18. Найдите действительные корни квадратного уравнения  $ax^2 + bx + c = 0$  (значения

D,x1,x2 пусть выводятся в ячейках В5,В7,В9 соответственно). Если корней нет, то в ячейке С5 пусть выводится «корней нет», а в В7 и В9 ничего не выводится. Если есть только один корень, то в ячейке В7 пусть он выводится, В9 при этом пусть остаётся пустой.

## **Скрытие и защита данных. Команда Подбор параметра.**

- 1. Рабочему листу дайте имя «Параметры параллелепипеда»
- 2. Дан прямоугольный параллелепипед с рёбрами x, y, z.
- 3. В ячейки A1, A2, A3, A5, A7, A9, A11 введите соответственно тексты x, y, z, V, S, d, Vш.
- 4. Ячейкам B1, B2, B3, B9 дайте имена x, y, z, d.
- 5. В ячейки B1, B2, B3 введите значения x, y, z.
- 6. В ячейке В5 вычислите объём данного параллелепипеда по формуле V=xyz.
- 7. В ячейке B7 вычислите площадь поверхности данного параллелепипеда по формуле  $S=2(xy+yz+xz)$ .
- 8. В ячейке B9 вычислите длину диагонали данного параллелепипеда по формуле  $d=KOPEHB(x^2+y^2+z^2).$
- 9. В ячейке B11 вычислите объем шара, диаметром которого является диагональ данного параллелепипеда, по формуле V $\mu$  = ( $d^2/6$ .
- 10. Скопируйте лист дважды. Первой копии дайте имя «защита», а второй-«Подбор параметра».
- 11. Вернитесь к листу «Параметры параллелепипеда»: скройте 7 и 8 строки. Скройте формулы в ячейках B5 и B11. Скройте этот лист.
- 12. Перейдите на лист «Защита»: создайте на нём какой-либо объект WordArt. Защитите весь этот лист, кроме объекта WordArt, столбца A и ячейки B9 (введите пароль)ю
- 13. Перейдите к листу «Подбор параметра»: вычислите длину ребра y по известному d. Вычислите длину ребра x по известному S.
- 14. Защитите структуру текущей книги (без ввода пароля).

### **Диаграммы в Excel.**

- **1.** Введите значения в три столбца. Первый столбец должен содержать номер года. Например, начиная с 1970 и по 1980. (Значений должно быть не меньше десяти). Второй столбец должен содержать значения прибыли соответственно году. Третий – значение расхода.
- **2.** Постройте гистограмму зависимости прихода и расхода от года. По оси Х должны откладываться годы, а по Y- работы. Линий сетки быть не должно, над столбиками должны быть числовые значения из таблицы. Диаграмму поместите на отдельном листе.
- **3.** Для зависимости прихода и расхода от года постройте диаграмму в виде графика. Поменяйте форму и цвет маркеров.
- **4.** Постройте круговую диаграмму год-приход.
- **5.** Постройте диаграмму год-расход. Разместите ее на рабочем листе справа от таблицы. Добавьте к диаграмме легенду.

#### **Адресация.**

- 1. В блок А1:А20 введите числа. Записать в блок В1:В20 формулы, чтобы получить в нем сумму чисел столбца А нарастающим итогом. В В1 и В2 введите разные формулы. Формулу из В2 скопируйте в В3:В20.
- 2. В С1:С3 расположены строки "Утро", "День", "Вечер". Нужно, чтобы эти строки повторялись на интервале С1:С12. Для этого введите в С4 формулу и скопируйте ее на все ячейки блока.
- 3. Вычислите  $(3+(6+\dots+(96+(99)^{0.5})^{0.5})^{0.5})^{0.5}$ .
- 4. Рассчитайте таблицу значений функций  $f(x)=sin(2x+pi/3), g(x)=(|cos(x/2-pi/4)|)^{0.5}$ , где x изменяется от –1 до 3 с шагом 0.,1. Постройте графики этих функций на одной координатной плоскости.
- 5. Имеется список персонала и окладов. Каждому нужно начислить премию в размере 20%, имея в виду, что процент премии может меняться, и тогда потребуется перерасчет.
- 6. Создайте диапазон В1:В20 на листе 2 и просуммируйте его, результат запишите в ячейку L1 на Листе 1.
- 7. Получить в диапазоне D1:D20 случайные константы от 3,2 до 4,6 с шагом 0,2.
- 8. Вычислить таблицу значений функции  $f(x,y)=x^2-y^2$ , где x меняется от -2 до 0, а у от 0 до 2 с шагом 0,1, результаты отображать с тремя знаками после запятой.

### **Числовые форматы. Особенности форматирования.**

1. С помощью команды **СтилиСоздать стиль ячейки** создайте таблицу и осуществите ее автоформатирование по вариантам.

2. Получите рациональные приближения числа Пи: в виде дроби с двумя цифрами в числителе и в знаменателе. В виде дроби с тремя числами в числителе и в знаменателе.

3. Создайте пользовательский формат для того, чтобы в ячейке выводилась сумма в рублях. Отрицательные суммы выводятся зеленым цветом и со знаком минус. К числу добавляется символ денежной единицы р., отделенный от числа пробелом, размер которого равен ширине знака плюс. Имеется разделитель тысяч.

4. В ячейке введена скорость тела 100 км/ч. Сконструируйте пользовательский формат, чтобы число 100 выводилось как 100 км/ч.

5. В ячейке содержится число. Выводите его с двумя цифрами после точки и с разделителем тысяч. Если число положительное, то оно должно предваряться словом «Приход», если отрицательное – «Расход», если число равно 0, то должно выводится слово «Ничего».

6. Сконструируйте пользовательский формат, который позволит отображать значения, меньшие 1 , как <1, а все остальные в виде целых чисел, отбрасывая их дробные части. 7. Введите в А1 число 5. В блок В1:В15 арифметическую прогрессию 1, 2, …, 15. В С1 введите формулу=\$A\$1\*B1 и скопируйте ее в С2:С15. Скройте столбец В. На С1:С15 наложите следующий формат: если число лежит в диапазоне от 10 до 20, то выводится курсивом; если от 20 до 40, то выводится полужирным; если больше 40, то выводится красными цифрами на голубом фоне.

### **Работа со строками и датами.**

1. В А10, В10, С10 помещены текстовые строки **Иванов, Иван, Иванович**. В D10 поместите формулу, которая выдаст **«Иванов И.И.»**

2. Вычислите сумму цифр целого трёхзначного числа с использованием текстовых функций.

3. Вычислите свой возраст в днях и неделях (используя необходимую функцию).

4. Производственное совещание проходит по вторникам и пятницам. Составьте их расписание на второй квартал 2006 года в виде таблицы Дата-День недели.

5. Посчитайте, сколько в следующем году пятниц приходится на 13 число.

6. Сосчитайте количество рабочих дней в декабре.

7. Постройте диаграмму с осью времени, где в качестве единицы времени указывается день. Измените единицу измерения со дня на месяц.

## **Списки.**

Студенты группы сдавали тесты по 7 предметам: физика, история, иностранный язык, теоретическая механика, политология, философия, экология и получили количество баллов от 0 до 100.

- 1. Введите данные в список, используя форму.
- 2. Отсортируйте фамилии студентов в алфавитном порядке.
- 3. Найти средний балл по всем предметам каждого студента.
- 4. Показать 5 студентов с лучшими и 5 студентов с худшими средними баллами.
- 5. Найти студентов, которые получили по истории более 80 баллов.

6. Вывести на экран список студентов, фамилия которых начинаются с буквы "С" и которые имеют по экологии "автомат" (ставится за 57 баллов и выше).

7. Найдите студентов, которые получили от 50 до 70 баллов либо по философии, либо по истории.

8. Найти студентов у которых оценка по физике от 50 до 70 баллов.

9. Отсортировать список сначала по баллам по политологии, затем по баллам по теоретической механике, а потом по баллам по иностранному языку (всю сортировку проводить по возрастанию).

10. Найти студентов у которых по истории и по философии от 30 до 70 баллов, а по иностранному и экологии от 50 до 85.

11. Отобразить список студентов, фамилии которых начинаются на "А", набравших средний балл менее 50, но набравших по физике более 20 баллов, по истории - менее 40, по иностранному – более 10, по тер.меху – менее 60, по политологии – более 45, по философии – более 30 и по экологии – менее 40.

#### **Сводные таблицы.**

1. Создайте три таблицы (например, таблицы продаж за каждый месяц чего-либо) и сделать из них одну сводную. При этом использовать оба метода задания сводной таблицы.

- 2. Проделайте обратный шаг. Из сводной таблицы сделайте несколько обычных.
- 3. Провести консолидацию таблиц.

Составитель кафедры ИиИТ Рудяк Ю. В., д.ф-м.н., профессор

«27» апреля 2021 г.